## **Follow the steps below to register and access the Safe Church Training modules.**

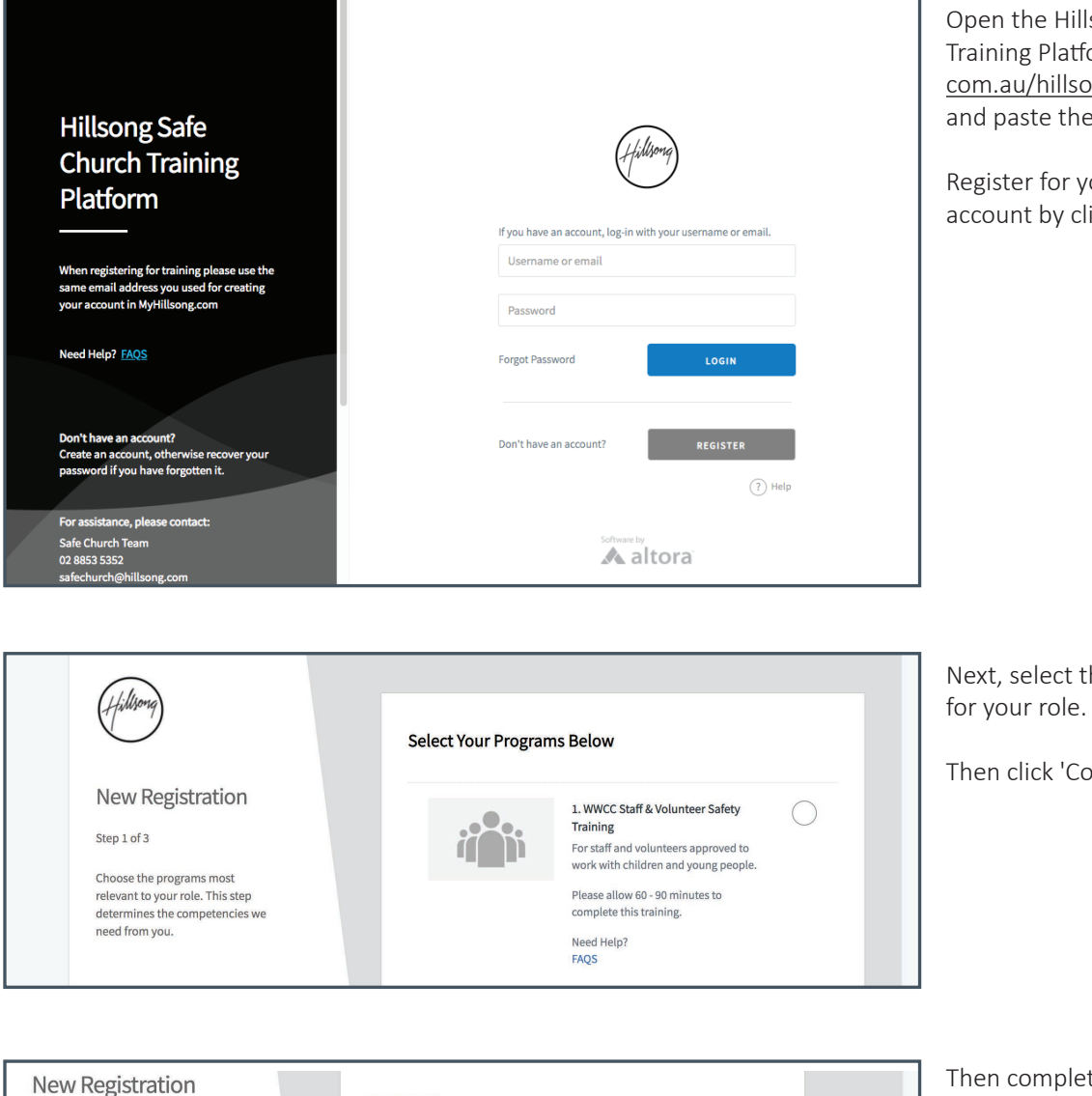

Isong Safe Church form at [https://userlogin.](https://userlogin.com.au/hillsong/login.php ) ong/login.php or copy e link into your browser.

our new online training licking 'Register'

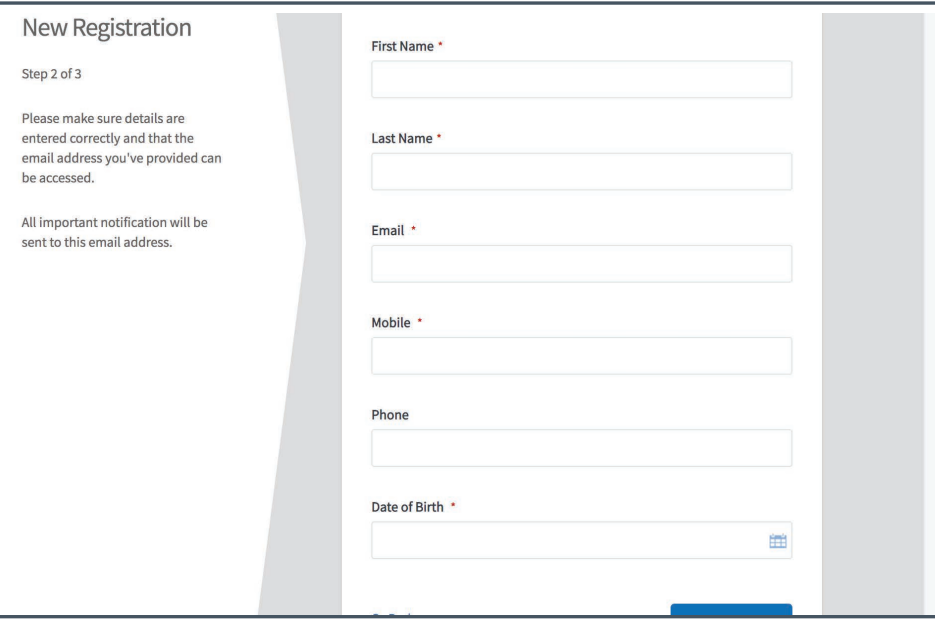

he relevant courses

ontinue'

te your registration by entering your details, including your role and campus location.

When complete you will receive confirmation that your account has been created. Record your username and password securely so you can later access your online training account.

Select continue and complete your training.

• For all training support email safechurch@hillsong.com

## **Follow the steps below to access more Safe Church Training modules.**

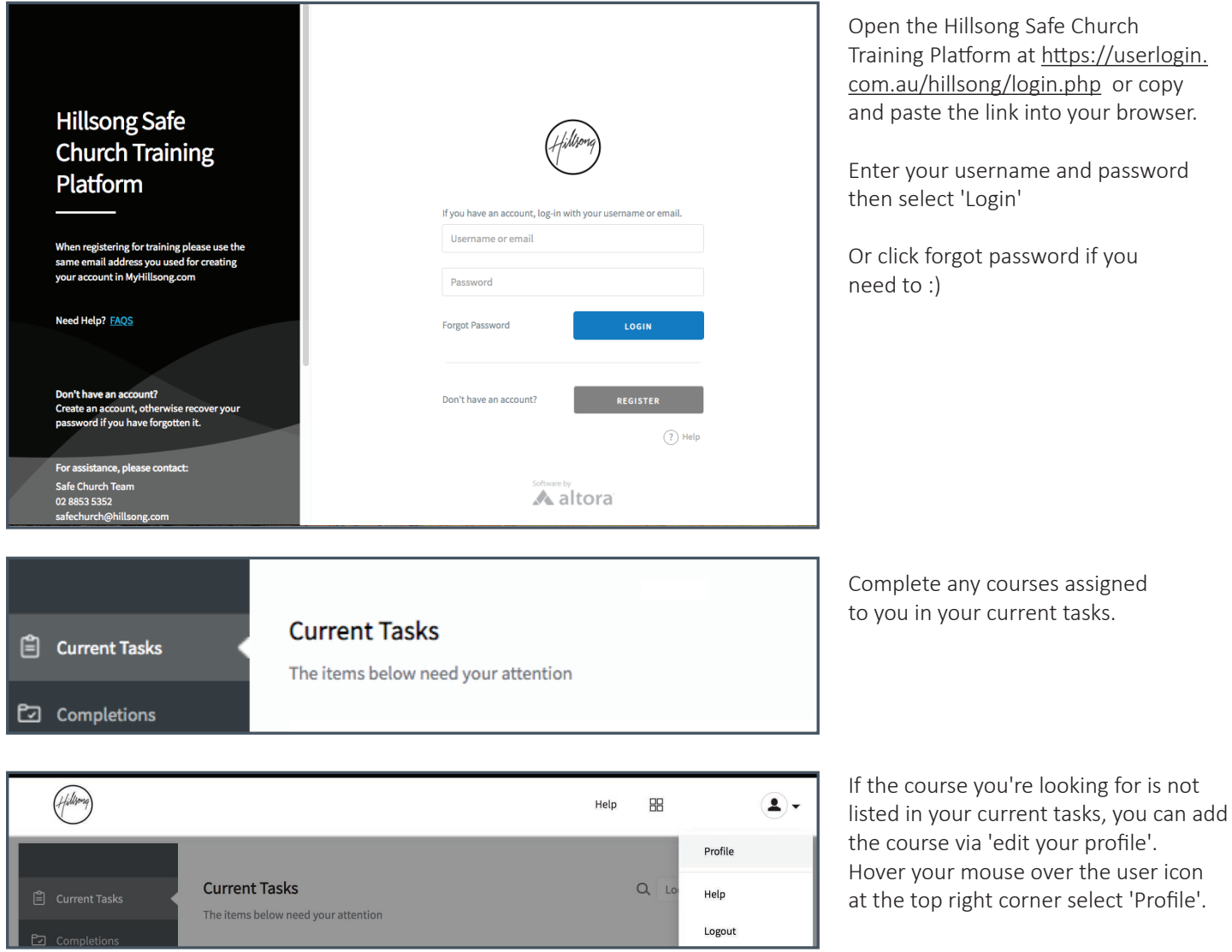

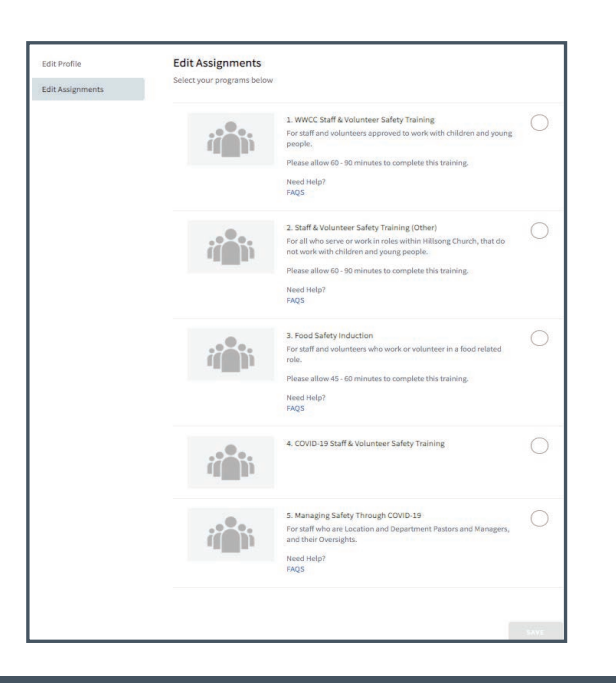

Select 'Edit Assignments' and scroll to select your required training program, then click 'Save'.

The course will now display in your current tasks.

Select continue to complete the course.

## **QUESTIONS OR NEED HELP?**

• For all training support email safechurch@hillsong.com